# **Programmer's Guide DS320PR410** 编程指南

# **JU TEXAS INSTRUMENTS**

#### 摘要

本文档提供了 D320PR410 四通道 PCI-Express 第5代线性转接驱动器的编程参考。本文档包含与 DS320PR410 高级配置选项相关的详细信息。目标受众包括从事系统诊断和控制软件工作的软件工程师。

TI 建议读者熟悉 DS320PR410 用于 PCle 5.0、CXL 2.0 的四通道线性转接驱动器数据表。本文档和与 DS320PR410 转接驱动器相关的所有其他配套资料数据 (应用手册、模型等) 可从 TI 网站上的 DS320PR410 产 品页面下载。或者,联系您当地的德州仪器(TI)现场销售代表。

内容

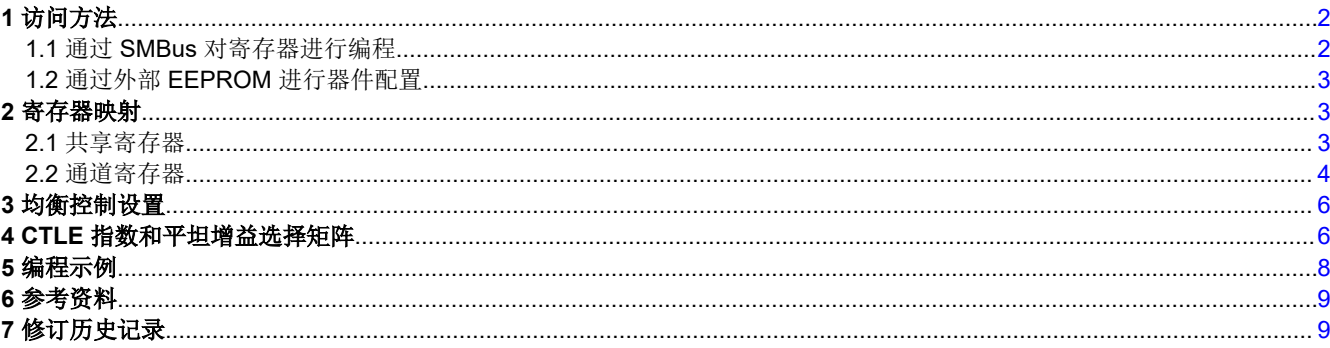

# 表格清单

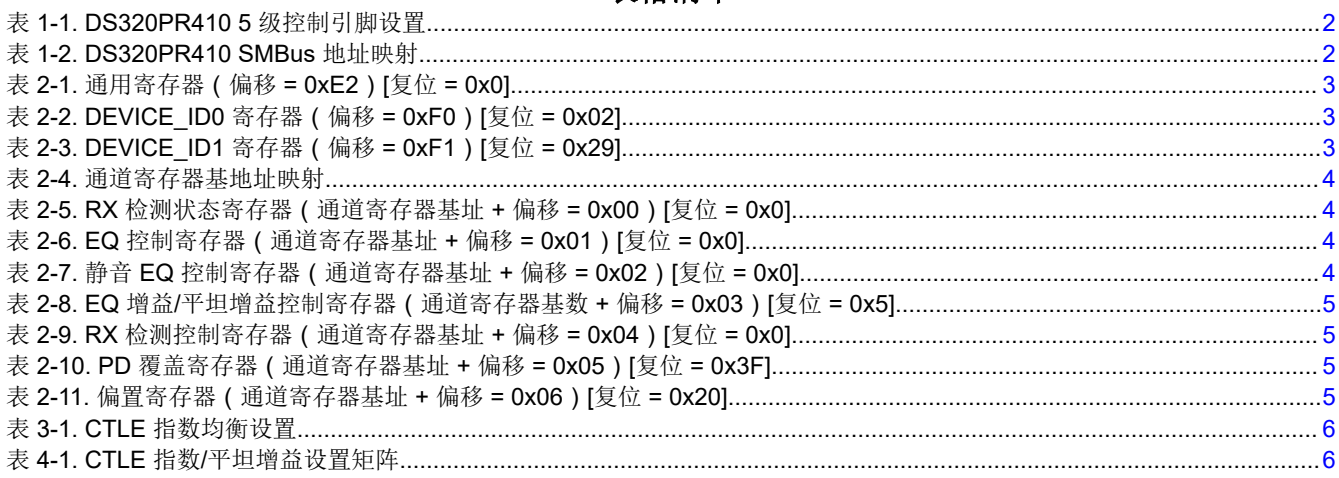

# 商标

所有商标均为其各自所有者的财产。

# <span id="page-1-0"></span>**1** 访问方法

有两种方法可以访问 DS320PR410 寄存器。这两种方法为:

- 通过串行管理总线 (SMBus/I<sup>2</sup>C) 进行寄存器控制
- 通过外部 EEPROM 进行自动配置

### **1.1** 通过 **SMBus** 对寄存器进行编程

可通过标准 SMBus 协议访问 DS320PR410 内部寄存器。在上电时根据 EQ1 / ADDR1 和 EQ0 / ADDR0 引脚的 配置确定 SMBus 从地址。当内部上电复位信号置为无效后,上电时读取引脚状态。

EQ1 / ADDR1 和 EQ0 / ADDR0 引脚以及 GAIN、MODE 和 RX\_DET 引脚是 5 级输入引脚,用于控制器件的配 置。这些五电平输入使用电阻分压器来帮助设置四个有效电平,如表 1-1 所示。

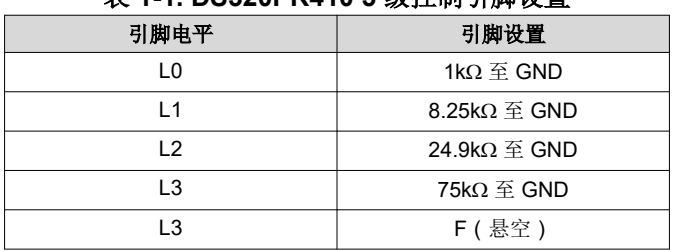

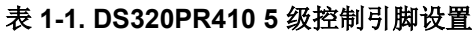

通过在 EQ0 / ADDR0 和 EQ1 / ADDR1 引脚上放置外部电阻器搭接,可以为器件分配 16 个唯一的 SMBus 从地 址, 如表 1-2 所示。当多个 DS320PR410 器件位于同一 SMBus 接口总线上时, 每个器件必须配置唯一的 SMBus 从地址。

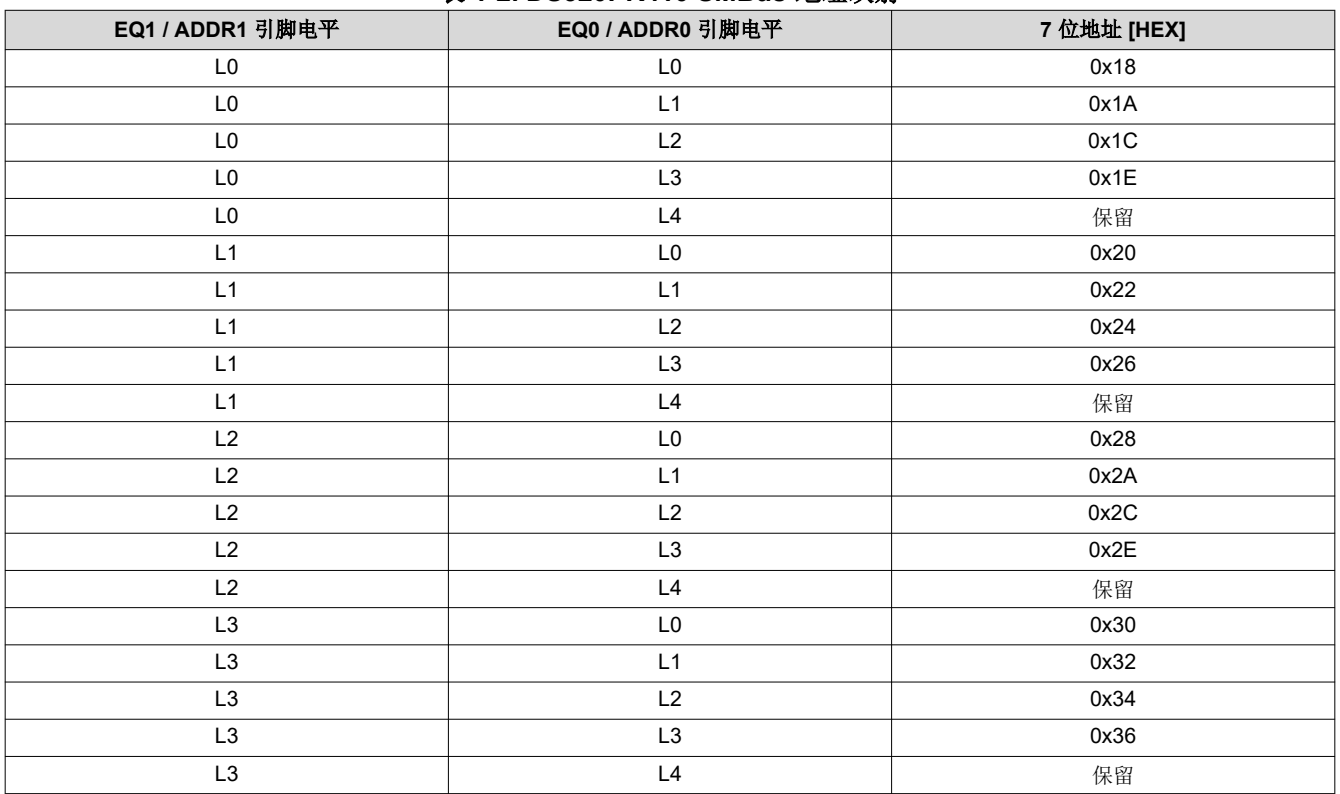

#### 表 **1-2. DS320PR410 SMBus** 地址映射

# <span id="page-2-0"></span>**1.2** 通过外部 **EEPROM** 进行器件配置

DS320PR410 可在上电时自动从 EEPROM 读取初始配置。有关此器件的 EEPROM 十六进制文件生成的详细信 息,请参阅了解 *PCI-Express* 第 *4* [代转接驱动器的](https://www.ti.com/lit/pdf/SNLA342) *EEPROM* 编程 应用手册

### **2** 寄存器映射

DS320PR410 具有 2 类寄存器:

- 共享寄存器 这种寄存器可随时访问,用于器件级配置、状态回读、控制或读回器件 ID 信息。
- 通道寄存器 这种寄存器用于控制和配置每个单独通道的特定功能。所有通道都具有相同的寄存器集,并且 可以相互独立配置,也可以通过对组 0(通道 0-3)的广播写入配置为组。

#### **2.1** 共享寄存器

#### 表 **2-1.** 通用寄存器(偏移 **= 0xE2**)**[**复位 **= 0x0]**

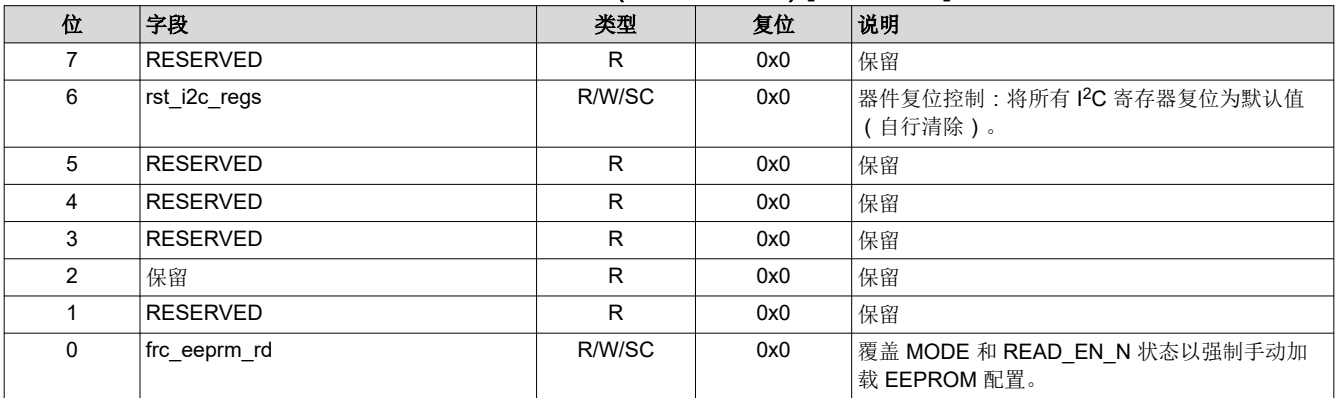

#### 表 **2-2. DEVICE\_ID0** 寄存器(偏移 **= 0xF0**)**[**复位 **= 0x02]**

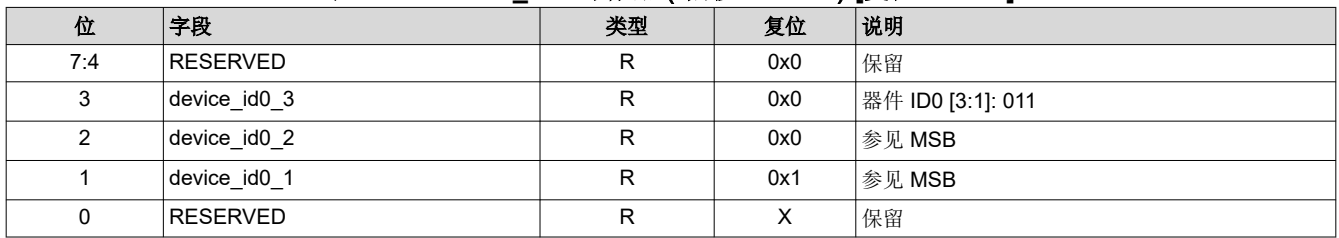

#### 表 **2-3. DEVICE\_ID1** 寄存器(偏移 **= 0xF1**)**[**复位 **= 0x29]**

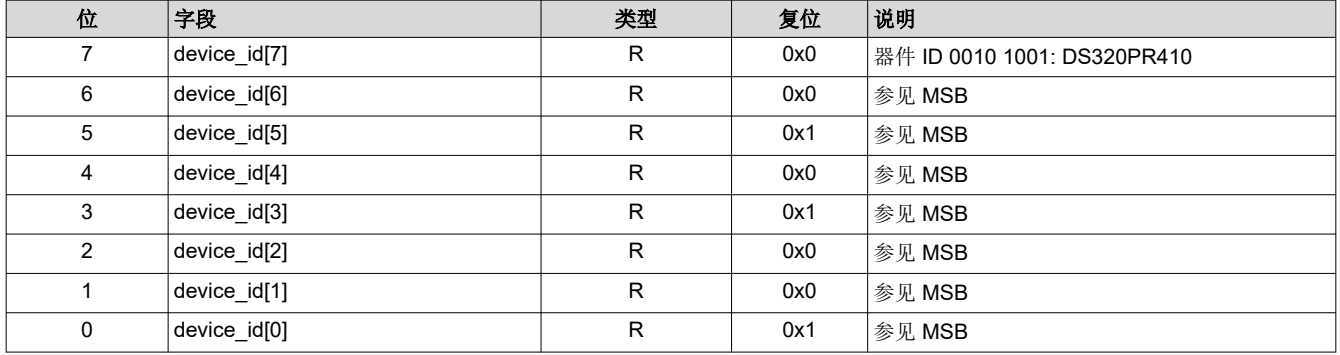

<span id="page-3-0"></span>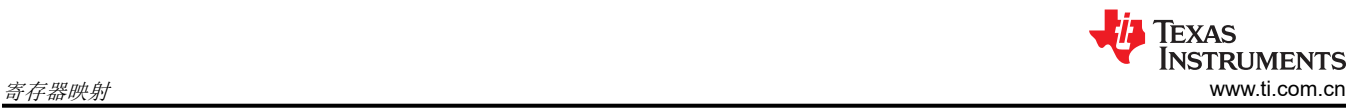

# **2.2** 通道寄存器

DS320PR410 具有一个通道组 (组 0), 此组由通道 0-3 组成, 每个通道具有一个寄存器组并需要一个 SMBus 地址。

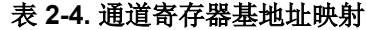

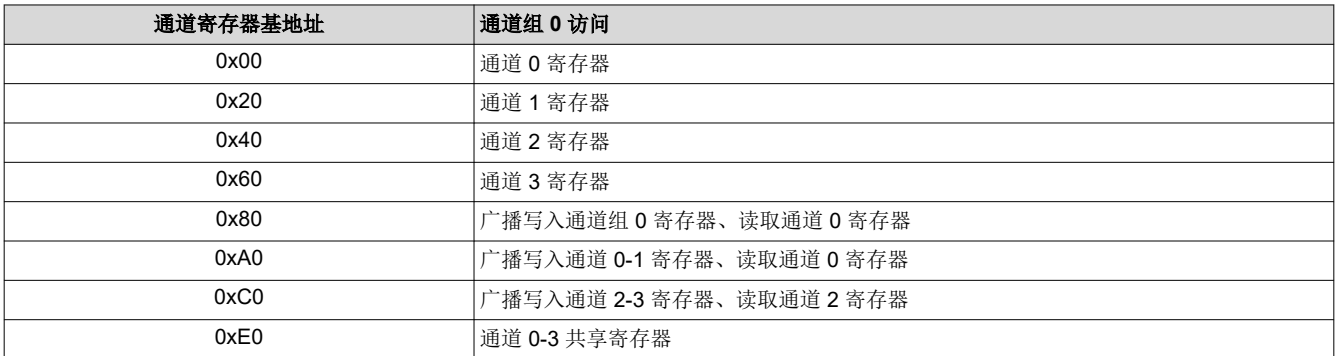

#### 表 **2-5. RX** 检测状态寄存器(通道寄存器基址 **+** 偏移 **= 0x00**)**[**复位 **= 0x0]**

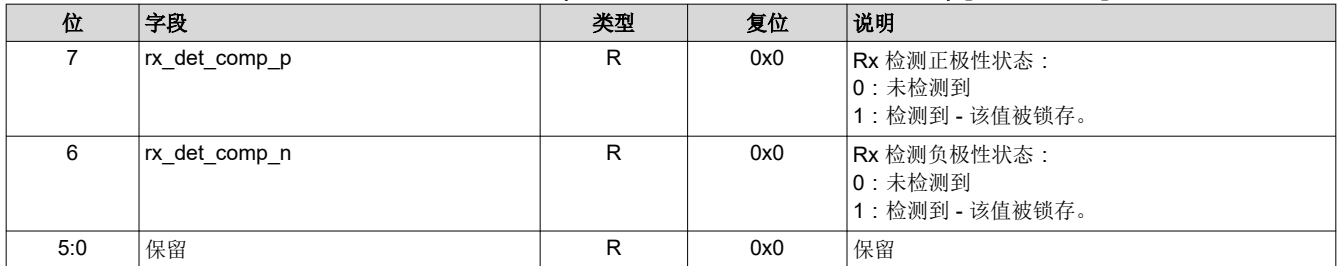

#### 表 **2-6. EQ** 控制寄存器(通道寄存器基址 **+** 偏移 **= 0x01**)**[**复位 **= 0x0]**

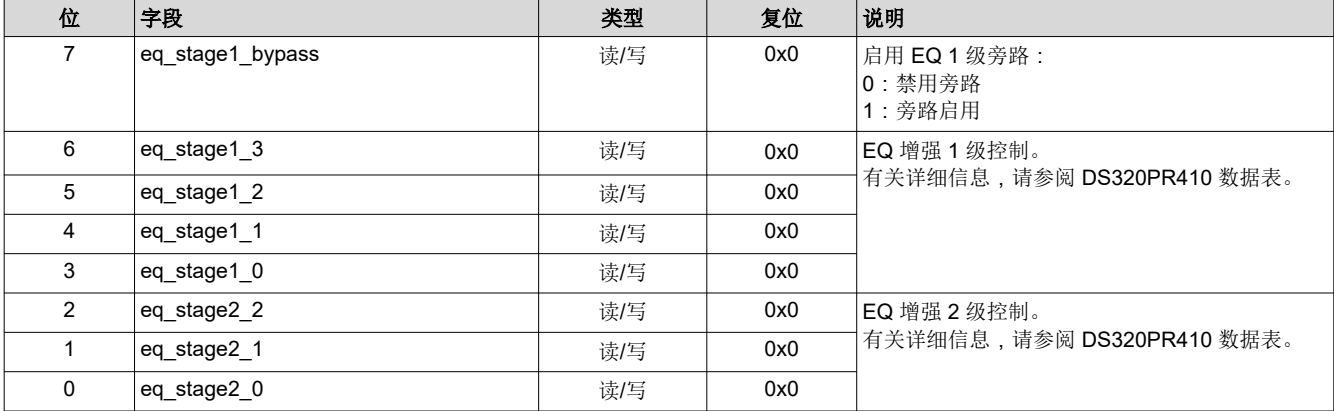

#### 表 **2-7.** 静音 **EQ** 控制寄存器(通道寄存器基址 **+** 偏移 **= 0x02**)**[**复位 **= 0x0]**

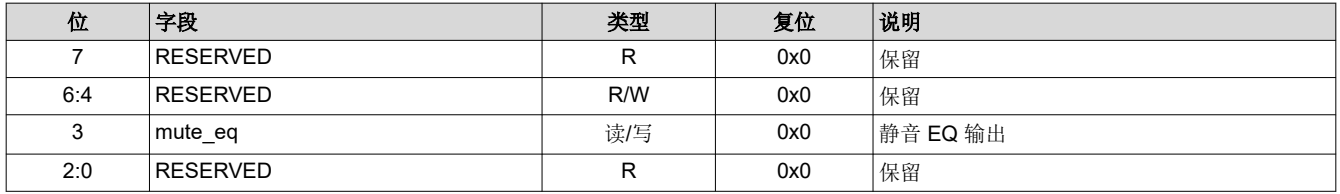

<span id="page-4-0"></span>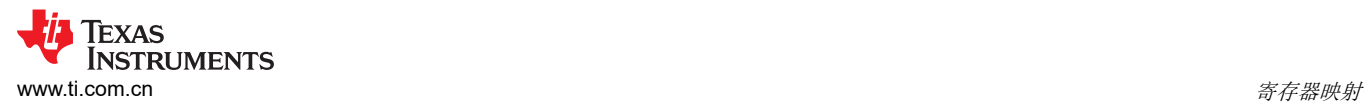

#### 表 **2-8. EQ** 增益**/**平坦增益控制寄存器(通道寄存器基数 **+** 偏移 **= 0x03**)**[**复位 **= 0x5]**

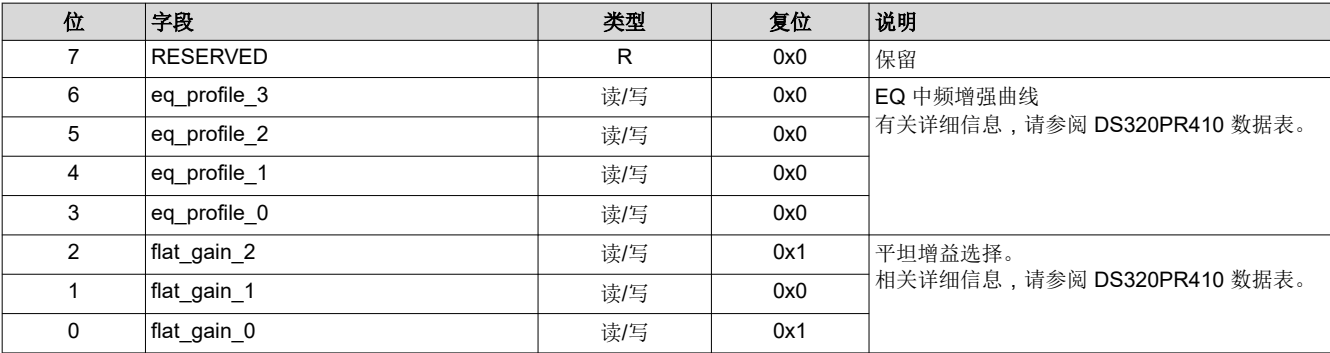

#### 表 **2-9. RX** 检测控制寄存器(通道寄存器基址 **+** 偏移 **= 0x04**)**[**复位 **= 0x0]**

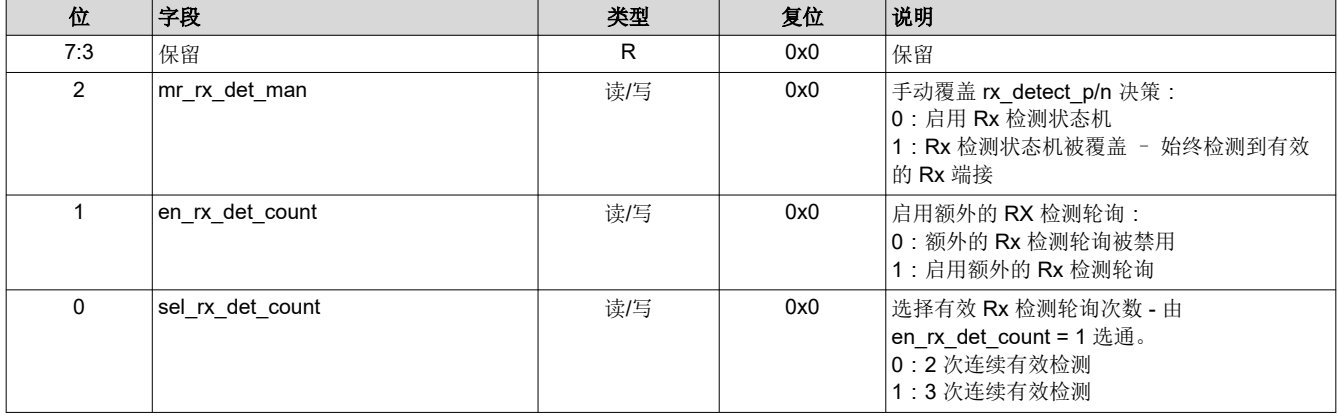

## 表 **2-10. PD** 覆盖寄存器(通道寄存器基址 **+** 偏移 **= 0x05**)**[**复位 **= 0x3F]**

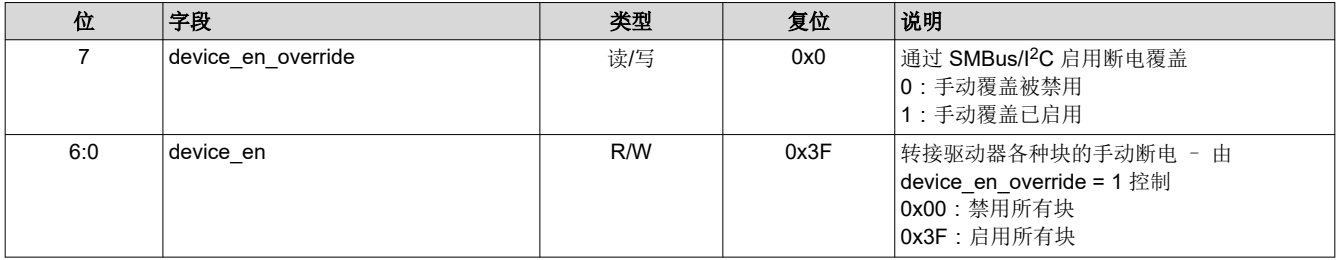

#### 表 **2-11.** 偏置寄存器(通道寄存器基址 **+** 偏移 **= 0x06**)**[**复位 **= 0x20]**

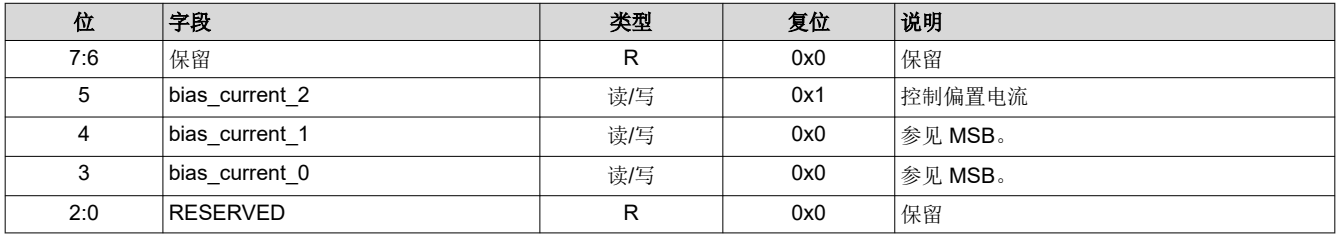

<span id="page-5-0"></span>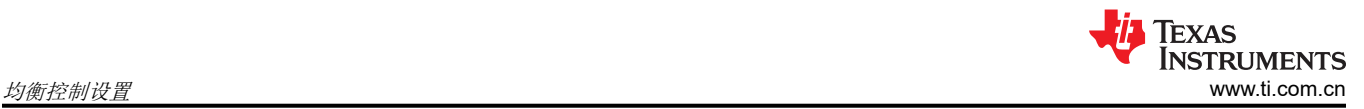

# **3** 均衡控制设置

# 表 **3-1. CTLE** 指数均衡设置

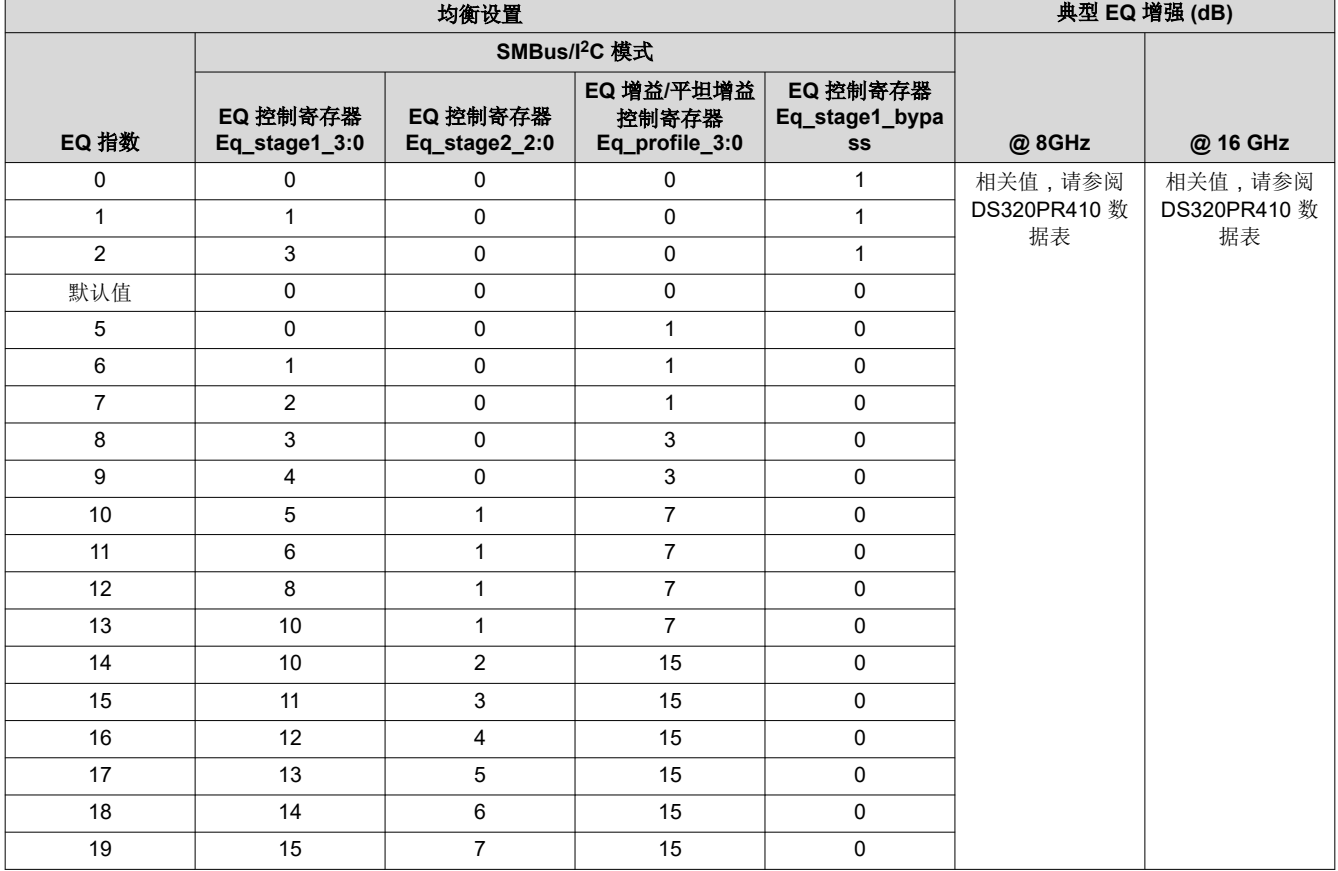

# **4 CTLE** 指数和平坦增益选择矩阵

#### 表 **4-1. CTLE** 指数**/**平坦增益设置矩阵

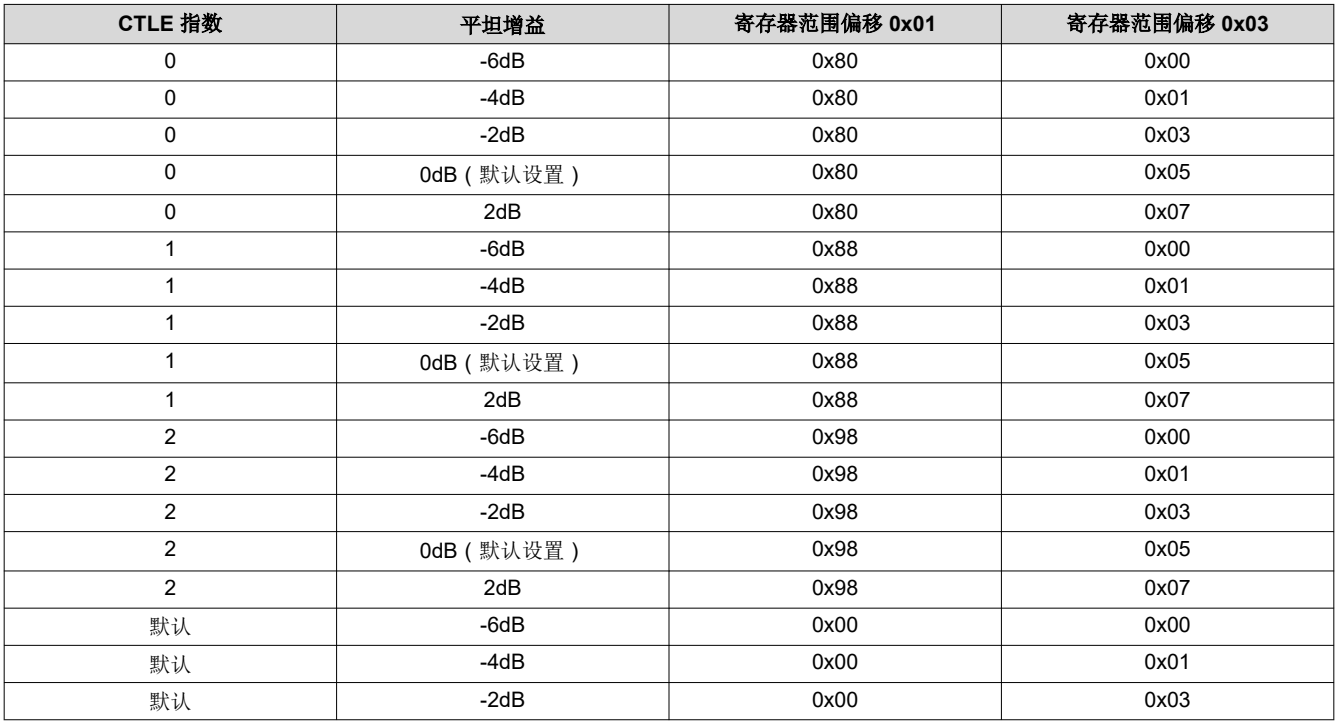

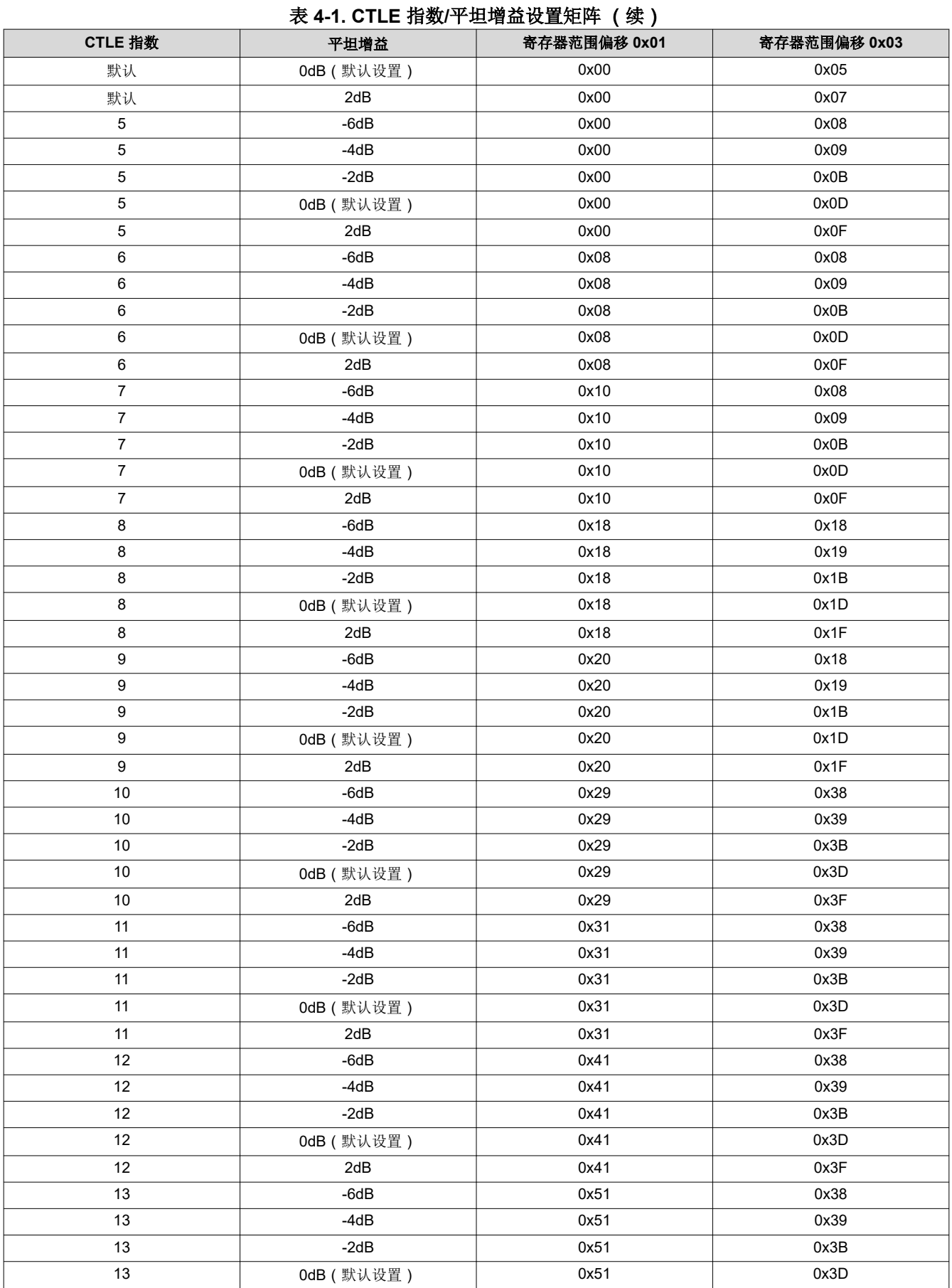

<span id="page-7-0"></span>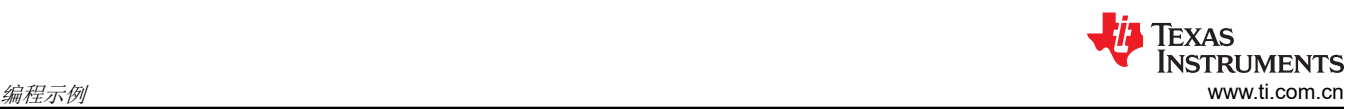

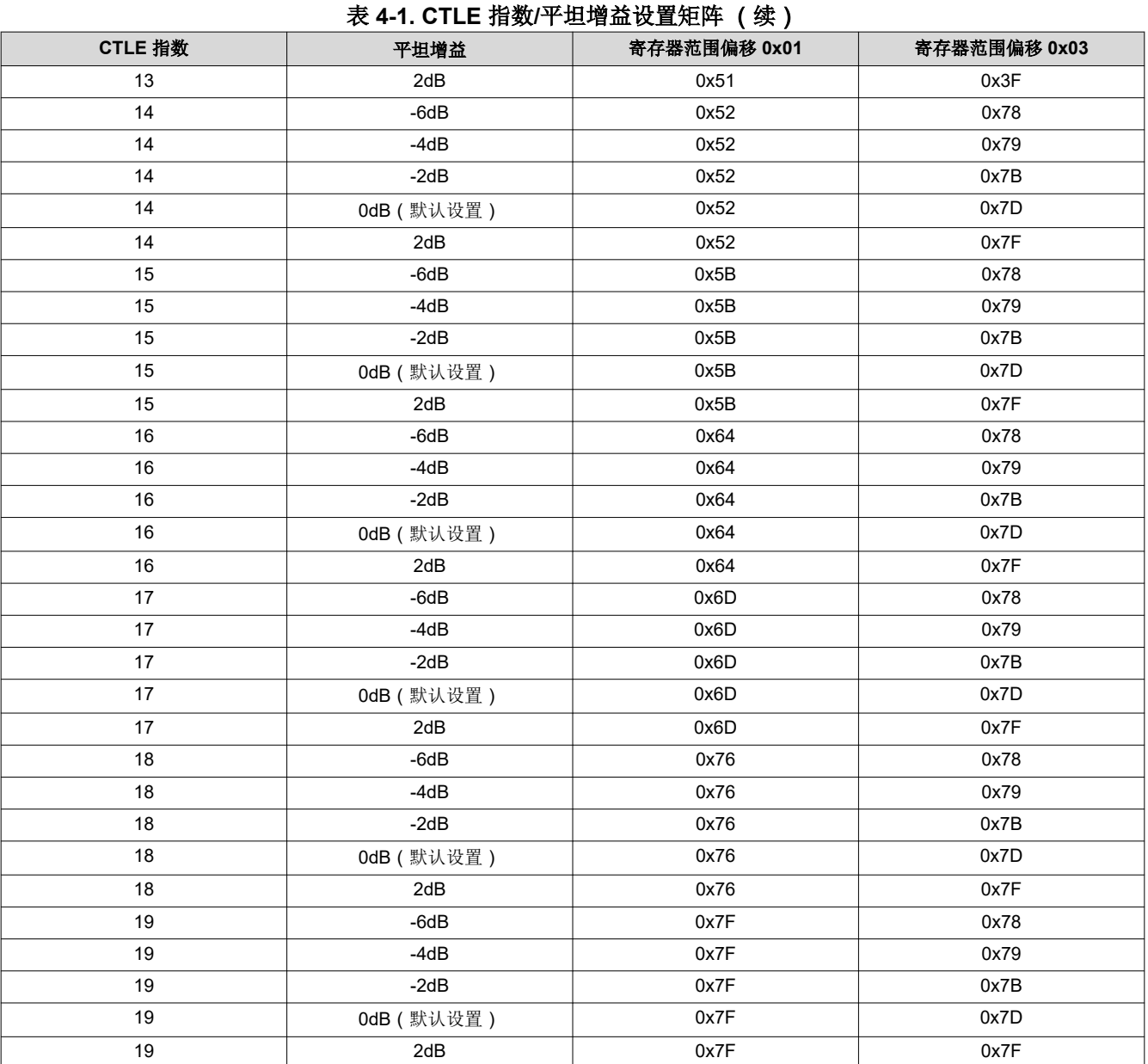

# 编程示例

在下面的示例中,假设 SMBus 从地址 0x18 用于器件 0 ( 通道 0-3 ) , SMBus 从地址 0x1A 用于器件 1 ( 通道 0-3)。使用 TotalPhase Aardvark I2C 控制器的示例代码。

### • 通过寄存器编程进行 *PD* 控制

- 向通道寄存器 0x85(通道基址寄存器 0x80 + PD 覆盖寄存器偏移 0x05)处的器件 0 和器件 1 组 0 寄存器 进行广播写入,值为 0x80, 以便将所有通道断电。
	- <i2c\_write addr="0x18" count="0" radix"16">85 80</i2c\_write>
	- <i2c\_write addr="0x1A" count="0" radix"16">85 80</i2c\_write>
- 向通道寄存器 0x85 ( 通道基址寄存器 0x80 + PD 覆盖寄存器偏移 0x05 ) 处的器件 0 和器件 1 组 0 寄存器 进行广播写入, 值为 0x7F, 以便为所有通道供电。
	- <i2c\_write addr="0x18" count="0" radix"16">85 7F</i2c\_write>
	- <i2c\_write addr="0x1A" count="0" radix"16">85 7F</i2c\_write>

#### <span id="page-8-0"></span>• 通过寄存器编程进行广播通道 *CTLE* 指数*/*平坦增益选择(*CTLE* 指数 *2*,*FlatGain 0dB*)

要在所有通道上选择平坦增益为 0dB 的 CTLE 指数 2:

- 向通道寄存器 0x81(通道基址寄存器 0x80 + EQ 控制寄存器偏移 0x01)处的器件 0 和器件 1 组 0 寄存器 进行广播写入,值为 0x98。
- 向通道寄存器 0x83(通道基址寄存器 0x80 + EQ/增益控制寄存器偏移 0x03)处的器件 0 和器件 1 组 0 寄 存器进行广播写入,值为 0x05
	- <i2c\_write addr="0x18" count="0" radix"16">81 98</i2c\_write>
	- <i2c\_write addr="0x18" count="0" radix"16">83 05</i2c\_write>
	- <i2c\_write addr="0x1A" count="0" radix"16">81 98</i2c\_write>
	- <i2c\_write addr="0x1A" count="0" radix"16">83 05</i2c\_write>

#### • 通过寄存器编程进行单独通道 *CTLE* 指数*/*平坦增益选择(*CTLE* 指数 *2*,*FlatGain 0dB*)

要在单个通道(通道 0)上选择具有 0dB 平坦增益的 CTLE 指数 2:

- 在通道寄存器 0x01(通道 0 基址寄存器 0x00 + EQ 控制寄存器偏移 0x01)处的器件 0 组 0 和器件 1 组 0 寄存器上写入通道 0 寄存器,值为 0x98。
- 在通道寄存器 0x03(通道 0 基址寄存器 0x00 + EQ/增益控制寄存器偏移 0x03)处的器件 0 组 0 和器件 1 组 0 寄存器上写入通道 0 寄存器, 值为 0x05
	- <i2c\_write addr="0x18" count="0" radix"16">01 98</i2c\_write>
	- <i2c\_write addr="0x18" count="0" radix"16">03 05</i2c\_write>
	- <i2c\_write addr="0x1A" count="0" radix"16">01 98</i2c\_write>
	- <i2c\_write addr="0x1A" count="0" radix"16">03 05</i2c\_write>

# **6** 参考资料

- 德州仪器 (TI):*DS320PR410* 用于 *PCIe 5.0*、*CXL 2.0* [的四通道线性转接驱动器数据表](https://www.ti.com/lit/ds/symlink/ds320pr410.pdf) (SNLS739)
- 德州仪器 (TI) 了解 PCI-Express 第 4 [代转接驱动器的](https://www.ti.com/lit/pdf/SNLA342) EEPROM 编程

### **7** 修订历史记录

注:以前版本的页码可能与当前版本的页码不同

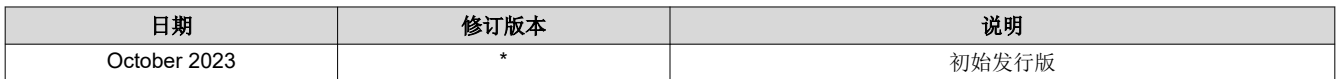

#### 重要声明和免责声明

TI"按原样"提供技术和可靠性数据(包括数据表)、设计资源(包括参考设计)、应用或其他设计建议、网络工具、安全信息和其他资源, 不保证没有瑕疵且不做出任何明示或暗示的担保,包括但不限于对适销性、某特定用途方面的适用性或不侵犯任何第三方知识产权的暗示担 保。

这些资源可供使用 TI 产品进行设计的熟练开发人员使用。您将自行承担以下全部责任:(1) 针对您的应用选择合适的 TI 产品,(2) 设计、验 证并测试您的应用,(3) 确保您的应用满足相应标准以及任何其他功能安全、信息安全、监管或其他要求。

这些资源如有变更,恕不另行通知。TI 授权您仅可将这些资源用于研发本资源所述的 TI 产品的应用。严禁对这些资源进行其他复制或展示。 您无权使用任何其他 TI 知识产权或任何第三方知识产权。您应全额赔偿因在这些资源的使用中对 TI 及其代表造成的任何索赔、损害、成 本、损失和债务,TI 对此概不负责。

TI 提供的产品受 TI [的销售条款或](https://www.ti.com.cn/zh-cn/legal/terms-conditions/terms-of-sale.html) [ti.com](https://www.ti.com) 上其他适用条款/TI 产品随附的其他适用条款的约束。TI 提供这些资源并不会扩展或以其他方式更改 TI 针对 TI 产品发布的适用的担保或担保免责声明。

TI 反对并拒绝您可能提出的任何其他或不同的条款。

邮寄地址:Texas Instruments, Post Office Box 655303, Dallas, Texas 75265 Copyright © 2023,德州仪器 (TI) 公司